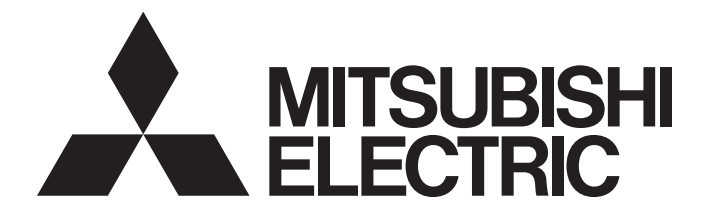

# Programmable Controller

# **MELSEC iQ-R**

# MELSEC iQ-R CC-Link System Master/Local Module User's Manual (Startup)

-RJ61BT11

# <span id="page-2-0"></span>**SAFETY PRECAUTIONS**

(Read these precautions before using this product.)

Before using this product, please read this manual and the relevant manuals carefully and pay full attention to safety to handle the product correctly.

If products are used in a different way from that specified by manufacturers, the protection function of the products may not work properly.

The precautions given in this manual are concerned with this product only. For the safety precautions of the programmable controller system, refer to the MELSEC iQ-R Module Configuration Manual.

In this manual, the safety precautions are classified into two levels: " $\bigwedge$  WARNING" and " $\bigwedge$  CAUTION".

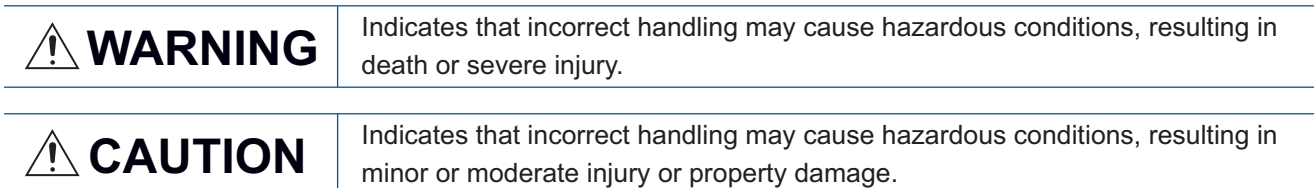

Under some circumstances, failure to observe the precautions given under "/ CAUTION" may lead to serious consequences.

Observe the precautions of both levels because they are important for personal and system safety.

Make sure that the end users read this manual and then keep the manual in a safe place for future reference.

# **WARNING**

- Configure safety circuits external to the programmable controller to ensure that the entire system operates safely even when a fault occurs in the external power supply or the programmable controller. Failure to do so may result in an accident due to an incorrect output or malfunction.
	- (1) Emergency stop circuits, protection circuits, and protective interlock circuits for conflicting operations (such as forward/reverse rotations or upper/lower limit positioning) must be configured external to the programmable controller.
	- (2) When the programmable controller detects an abnormal condition, it stops the operation and all outputs are:
		- Turned off if the overcurrent or overvoltage protection of the power supply module is activated.
		- Held or turned off according to the parameter setting if the self-diagnostic function of the CPU module detects an error such as a watchdog timer error.
	- (3) All outputs may be turned on if an error occurs in a part, such as an I/O control part, where the CPU module cannot detect any error. To ensure safety operation in such a case, provide a safety mechanism or a fail-safe circuit external to the programmable controller. For a fail-safe circuit example, refer to "General Safety Requirements" in the MELSEC iQ-R Module Configuration Manual.
	- (4) Outputs may remain on or off due to a failure of a component such as a relay and transistor in an output circuit. Configure an external circuit for monitoring output signals that could cause a serious accident.
- In an output circuit, when a load current exceeding the rated current or an overcurrent caused by a load short-circuit flows for a long time, it may cause smoke and fire. To prevent this, configure an external safety circuit, such as a fuse.
- Configure a circuit so that the programmable controller is turned on first and then the external power supply. If the external power supply is turned on first, an accident may occur due to an incorrect output or malfunction.
- Configure a circuit so that the external power supply is turned off first and then the programmable controller. If the programmable controller is turned off first, an accident may occur due to an incorrect output or malfunction.
- For the operating status of each station after a communication failure, refer to manuals for the network used. For the manuals, please consult your local Mitsubishi representative. Incorrect output or malfunction due to a communication failure may result in an accident.
- When connecting an external device with a CPU module or intelligent function module to modify data of a running programmable controller, configure an interlock circuit in the program to ensure that the entire system will always operate safely. For other forms of control (such as program modification, parameter change, forced output, or operating status change) of a running programmable controller, read the relevant manuals carefully and ensure that the operation is safe before proceeding. Improper operation may damage machines or cause accidents. When a Safety CPU is used, data cannot be modified while the Safety CPU is in SAFETY MODE.

### [Design Precautions]

### **WARNING**

- Especially, when a remote programmable controller is controlled by an external device, immediate action cannot be taken if a problem occurs in the programmable controller due to a communication failure. To prevent this, configure an interlock circuit in the program, and determine corrective actions to be taken between the external device and CPU module in case of a communication failure.
- Do not write any data to the "system area" and "write-protect area" of the buffer memory in the module. Also, do not use any "use prohibited" signals as an output signal from the CPU module to each module. Doing so may cause malfunction of the programmable controller system. For the "system area", "write-protect area", and the "use prohibited" signals, refer to the user's manual for the module used. For areas used for safety communications, they are protected from being written by users, and thus safety communications failure caused by data writing does not occur.
- If a communication cable is disconnected, the network may be unstable, resulting in a communication failure of multiple stations. Configure an interlock circuit in the program to ensure that the entire system will always operate safely even if communications fail. Failure to do so may result in an accident due to an incorrect output or malfunction. When safety communications are used, an interlock by the safety station interlock function protects the system from an incorrect output or malfunction.

### [Design Precautions]

## $\hat{P}$ **CAUTION**

- Do not install the control lines or communication cables together with the main circuit lines or power cables. Doing so may result in malfunction due to electromagnetic interference. Keep a distance of 100mm or more between those cables.
- During control of an inductive load such as a lamp, heater, or solenoid valve, a large current (approximately ten times greater than normal) may flow when the output is turned from off to on. Therefore, use a module that has a sufficient current rating.
- After the CPU module is powered on or is reset, the time taken to enter the RUN status varies depending on the system configuration, parameter settings, and/or program size. Design circuits so that the entire system will always operate safely, regardless of the time.
- Do not power off the programmable controller or reset the CPU module while the settings are being written. Doing so will make the data in the flash ROM and SD memory card undefined. The values need to be set in the buffer memory and written to the flash ROM and SD memory card again. Doing so also may cause malfunction or failure of the module.
- When changing the operating status of the CPU module from external devices (such as the remote RUN/STOP functions), select "Do Not OPEN in Program" for "Open Method Setting" of "Module Parameter". If "OPEN in Program" is selected, an execution of the remote STOP function causes the communication line to close. Consequently, the CPU module cannot reopen the line, and external devices cannot execute the remote RUN function.

### **WARNING**

● To maintain the security (confidentiality, integrity, and availability) of the programmable controller and the system against unauthorized access, denial-of-service (DoS) attacks, computer viruses, and other cyberattacks from external devices via the network, take appropriate measures such as firewalls, virtual private networks (VPNs), and antivirus solutions.

## [Installation Precautions]

# **WARNING**

● Shut off the external power supply (all phases) used in the system before mounting or removing the module. Failure to do so may result in electric shock or cause the module to fail or malfunction.

### [Installation Precautions]

# **CAUTION**

- Use the programmable controller in an environment that meets the general specifications in the MELSEC iQ-R Module Configuration Manual. Failure to do so may result in electric shock, fire, malfunction, or damage to or deterioration of the product.
- To mount a module, place the concave part(s) located at the bottom onto the guide(s) of the base unit, and push in the module until the hook(s) located at the top snaps into place. Incorrect interconnection may cause malfunction, failure, or drop of the module.
- To mount a module with no module fixing hook, place the concave part(s) located at the bottom onto the guide(s) of the base unit, push in the module, and fix it with screw(s). Incorrect interconnection may cause malfunction, failure, or drop of the module.
- When using the programmable controller in an environment of frequent vibrations, fix the module with a screw.
- Tighten the screws within the specified torque range. Undertightening can cause drop of the component or wire, short circuit, or malfunction. Overtightening can damage the screw and/or module, resulting in drop, short circuit, or malfunction. For the specified torque range, refer to the MELSEC iQ-R Module Configuration Manual.
- When using an extension cable, connect it to the extension cable connector of the base unit securely. Check the connection for looseness. Poor contact may cause malfunction.
- When using an SD memory card, fully insert it into the SD memory card slot. Check that it is inserted completely. Poor contact may cause malfunction.
- Securely insert an extended SRAM cassette or a battery-less option cassette into the cassette connector of the CPU module. After insertion, close the cassette cover and check that the cassette is inserted completely. Poor contact may cause malfunction.
- Beware that the module could be very hot while power is on and immediately after power-off.
- Do not directly touch any conductive parts and electronic components of the module, SD memory card, extended SRAM cassette, battery-less option cassette, or connector. Doing so can cause malfunction or failure of the module.

# **WARNING**

- Shut off the external power supply (all phases) used in the system before installation and wiring. Failure to do so may result in electric shock or cause the module to fail or malfunction.
- After installation and wiring, attach a blank cover module (RG60) to each empty slot before powering on the system for operation. Also, attach an extension connector protective cover<sup>\*1</sup> to each unused extension cable connector as necessary. Directly touching any conductive parts of the connectors while power is on may result in electric shock.
	- \*1 For details, please consult your local Mitsubishi Electric representative.

### [Wiring Precautions]

### $\hat{C}$  CAUTION

- Individually ground the FG and LG terminals of the programmable controller with a ground resistance of 100 ohms or less. Failure to do so may result in electric shock or malfunction.
- Use applicable solderless terminals and tighten them within the specified torque range. If any spade solderless terminal is used, it may be disconnected when the terminal screw comes loose, resulting in failure.
- Check the rated voltage and signal layout before wiring to the module, and connect the cables correctly. Connecting a power supply with a different voltage rating or incorrect wiring may cause fire or failure.
- Connectors for external devices must be crimped or pressed with the tool specified by the manufacturer, or must be correctly soldered. Incomplete connections may cause short circuit, fire, or malfunction.
- Securely connect the connector to the module. Poor contact may cause malfunction.
- Do not install the control lines or communication cables together with the main circuit lines or power cables. Doing so may result in malfunction due to noise. Keep a distance of 100mm or more between those cables.
- Place the cables in a duct or clamp them. If not, dangling cables may swing or inadvertently be pulled, resulting in malfunction or damage to modules or cables.

In addition, the weight of the cables may put stress on modules in an environment of strong vibrations and shocks.

Do not clamp the extension cables with the jacket stripped. Doing so may change the characteristics of the cables, resulting in malfunction.

- Check the interface type and correctly connect the cable. Incorrect wiring (connecting the cable to an incorrect interface) may cause failure of the module and external device.
- Tighten the terminal screws or connector screws within the specified torque range. Undertightening can cause drop of the screw, short circuit, fire, or malfunction. Overtightening can damage the screw and/or module, resulting in drop, short circuit, fire, or malfunction.
- When disconnecting the cable from the module, do not pull the cable by the cable part. For the cable with connector, hold the connector part of the cable. For the cable connected to the terminal block, loosen the terminal screw. Pulling the cable connected to the module may result in malfunction or damage to the module or cable.
- Prevent foreign matter such as dust or wire chips from entering the module. Such foreign matter can cause a fire, failure, or malfunction.
- When a protective film is attached to the top of the module, remove it before system operation. If not, inadequate heat dissipation of the module may cause a fire, failure, or malfunction.
- Programmable controllers must be installed in control panels. Connect the main power supply to the power supply module in the control panel through a relay terminal block. Wiring and replacement of a power supply module must be performed by qualified maintenance personnel with knowledge of protection against electric shock. For wiring, refer to the MELSEC iQ-R Module Configuration Manual.

## **ACAUTION**

- For Ethernet cables to be used in the system, select the ones that meet the specifications in the user's manual for the module used. If not, normal data transmission is not guaranteed.
- Use Ver.1.10-compatible CC-Link dedicated cables in a CC-Link system. If not, the performance of the CC-Link system is not guaranteed. For maximum overall cable length and station-to-station cable length, select the one that meet the specifications in this manual. If not, normal data transmission is not guaranteed.

### [Startup and Maintenance Precautions]

# **WARNING**

- Do not touch any terminal while power is on. Doing so will cause electric shock or malfunction.
- Correctly connect the battery connector. Do not charge, disassemble, heat, short-circuit, solder, or throw the battery into the fire. Also, do not expose it to liquid or strong shock. Doing so will cause the battery to produce heat, explode, ignite, or leak, resulting in injury and fire.
- Shut off the external power supply (all phases) used in the system before cleaning the module or retightening the terminal screws, connector screws, or module fixing screws. Failure to do so may result in electric shock.

### [Startup and Maintenance Precautions]

### **CAUTION**

- When connecting an external device with a CPU module or intelligent function module to modify data of a running programmable controller, configure an interlock circuit in the program to ensure that the entire system will always operate safely. For other forms of control (such as program modification, parameter change, forced output, or operating status change) of a running programmable controller, read the relevant manuals carefully and ensure that the operation is safe before proceeding. Improper operation may damage machines or cause accidents.
- Especially, when a remote programmable controller is controlled by an external device, immediate action cannot be taken if a problem occurs in the programmable controller due to a communication failure. To prevent this, configure an interlock circuit in the program, and determine corrective actions to be taken between the external device and CPU module in case of a communication failure.
- Do not disassemble or modify the modules. Doing so may cause failure, malfunction, injury, or a fire.
- Use any radio communication device such as a cellular phone or PHS (Personal Handy-phone System) more than 25cm away in all directions from the programmable controller. Failure to do so may cause malfunction.
- Shut off the external power supply (all phases) used in the system before mounting or removing the module. Failure to do so may cause the module to fail or malfunction.
- Tighten the screws within the specified torque range. Undertightening can cause drop of the component or wire, short circuit, or malfunction. Overtightening can damage the screw and/or module, resulting in drop, short circuit, or malfunction.
- After the first use of the product, do not perform each of the following operations more than 50 times (IEC 61131-2/JIS B 3502 compliant).

Exceeding the limit may cause malfunction.

- Mounting/removing the module to/from the base unit
- Inserting/removing the extended SRAM cassette or battery-less option cassette to/from the CPU module
- Mounting/removing the terminal block to/from the module
- Connecting/disconnecting the extension cable to/from the base unit
- After the first use of the product, do not insert/remove the SD memory card to/from the CPU module more than 500 times. Exceeding the limit may cause malfunction.
- Do not touch the metal terminals on the back side of the SD memory card. Doing so may cause malfunction or failure of the module.
- Do not touch the integrated circuits on the circuit board of an extended SRAM cassette or a batteryless option cassette. Doing so may cause malfunction or failure of the module.
- Do not drop or apply shock to the battery to be installed in the module. Doing so may damage the battery, causing the battery fluid to leak inside the battery. If the battery is dropped or any shock is applied to it, dispose of it without using.
- Startup and maintenance of a control panel must be performed by qualified maintenance personnel with knowledge of protection against electric shock. Lock the control panel so that only qualified maintenance personnel can operate it.
- Before handling the module, touch a conducting object such as a grounded metal to discharge the static electricity from the human body. Wearing a grounded antistatic wrist strap is recommended. Failure to discharge the static electricity may cause the module to fail or malfunction.

### [Startup and Maintenance Precautions]

## **ACAUTION**

- After unpacking, eliminate static electricity from the module to prevent electrostatic discharge from affecting the module. If an electrostatically charged module comes in contact with a grounded metal object, a sudden electrostatic discharge of the module may cause failure. For details on how to eliminate static electricity from the module, refer to the following. Antistatic Precautions Before Using MELSEC iQ-R Series Products (FA-A-0368)
- Use a clean and dry cloth to wipe off dirt on the module.

### [Operating Precautions]

## $\hat{P}$ **CAUTION**

- When changing data and operating status, and modifying program of the running programmable controller from an external device such as a personal computer connected to an intelligent function module, read relevant manuals carefully and ensure the safety before operation. Incorrect change or modification may cause system malfunction, damage to the machines, or accidents.
- Do not power off the programmable controller or reset the CPU module while the setting values in the buffer memory are being written to the flash ROM in the module. Doing so will make the data in the flash ROM and SD memory card undefined. The values need to be set in the buffer memory and written to the flash ROM and SD memory card again. Doing so can cause malfunction or failure of the module.

### [Disposal Precautions]

# **ACAUTION**

- When disposing of this product, treat it as industrial waste.
- When disposing of batteries, separate them from other wastes according to the local regulations. For details on battery regulations in EU member states, refer to the MELSEC iQ-R Module Configuration Manual.

### [Transportation Precautions]

# $\hat{N}$ CAUTION

- When transporting lithium batteries, follow the transportation regulations. For details on the regulated models, refer to the MELSEC iQ-R Module Configuration Manual.
- The halogens (such as fluorine, chlorine, bromine, and iodine), which are contained in a fumigant used for disinfection and pest control of wood packaging materials, may cause failure of the product. Prevent the entry of fumigant residues into the product or consider other methods (such as heat treatment) instead of fumigation. The disinfection and pest control measures must be applied to unprocessed raw wood.

# <span id="page-11-0"></span>**CONDITIONS OF USE FOR THE PRODUCT**

(1) MELSEC programmable controller ("the PRODUCT") shall be used in conditions;

i) where any problem, fault or failure occurring in the PRODUCT, if any, shall not lead to any major or serious accident; and

ii) where the backup and fail-safe function are systematically or automatically provided outside of the PRODUCT for the case of any problem, fault or failure occurring in the PRODUCT.

(2) The PRODUCT has been designed and manufactured for the purpose of being used in general industries. MITSUBISHI ELECTRIC SHALL HAVE NO RESPONSIBILITY OR LIABILITY (INCLUDING, BUT NOT LIMITED TO ANY AND ALL RESPONSIBILITY OR LIABILITY BASED ON CONTRACT, WARRANTY, TORT, PRODUCT LIABILITY) FOR ANY INJURY OR DEATH TO PERSONS OR LOSS OR DAMAGE TO PROPERTY CAUSED BY the PRODUCT THAT ARE OPERATED OR USED IN APPLICATION NOT INTENDED OR EXCLUDED BY INSTRUCTIONS, PRECAUTIONS, OR WARNING CONTAINED IN MITSUBISHI ELECTRIC USER'S, INSTRUCTION AND/OR SAFETY MANUALS, TECHNICAL BULLETINS AND GUIDELINES FOR the PRODUCT. ("Prohibited Application")

Prohibited Applications include, but not limited to, the use of the PRODUCT in;

- Nuclear Power Plants and any other power plants operated by Power companies, and/or any other cases in which the public could be affected if any problem or fault occurs in the PRODUCT.
- Railway companies or Public service purposes, and/or any other cases in which establishment of a special quality assurance system is required by the Purchaser or End User.
- Aircraft or Aerospace, Medical applications, Train equipment, transport equipment such as Elevator and Escalator, Incineration and Fuel devices, Vehicles, Manned transportation, Equipment for Recreation and Amusement, and Safety devices, handling of Nuclear or Hazardous Materials or Chemicals, Mining and Drilling, and/or other applications where there is a significant risk of injury to the public or property.

Notwithstanding the above restrictions, Mitsubishi Electric may in its sole discretion, authorize use of the PRODUCT in one or more of the Prohibited Applications, provided that the usage of the PRODUCT is limited only for the specific applications agreed to by Mitsubishi Electric and provided further that no special quality assurance or fail-safe, redundant or other safety features which exceed the general specifications of the PRODUCTs are required. For details, please contact the Mitsubishi Electric representative in your region.

(3) Mitsubishi Electric shall have no responsibility or liability for any problems involving programmable controller trouble and system trouble caused by DoS attacks, unauthorized access, computer viruses, and other cyberattacks.

# <span id="page-11-1"></span>**INTRODUCTION**

Thank you for purchasing the Mitsubishi Electric MELSEC iQ-R series programmable controllers.

This manual describes the procedures, system configuration, and wiring of the relevant product listed below.

Before using this product, please read this manual and the relevant manuals carefully and develop familiarity with the functions and performance of the MELSEC iQ-R series programmable controller to handle the product correctly.

When applying the program examples provided in this manual to an actual system, ensure the applicability and confirm that it will not cause system control problems.

Please make sure that the end users read this manual.

### **Relevant product**

RJ61BT11

# <span id="page-12-0"></span>**COMPLIANCE WITH EMC AND LOW VOLTAGE DIRECTIVES**

### **Method of ensuring compliance**

To ensure that Mitsubishi Electric programmable controllers maintain the EMC and Low Voltage Directives or other

regulations when incorporated into other machinery or equipment, certain measures may be necessary. Please refer to one of the following manuals.

- MELSEC iQ-R Module Configuration Manual (SH-081262ENG)
- Safety Guidelines (IB-0800525)

Certification marks on the side of the programmable controller indicate compliance with the relevant regulations.

### **Additional measures**

To ensure that this product maintains the EMC and Low Voltage Directives or other regulations, please refer to the following.

- MELSEC iQ-R Module Configuration Manual (SH-081262ENG)
- Safety Guidelines (IB-0800525)

# **CONTENTS**

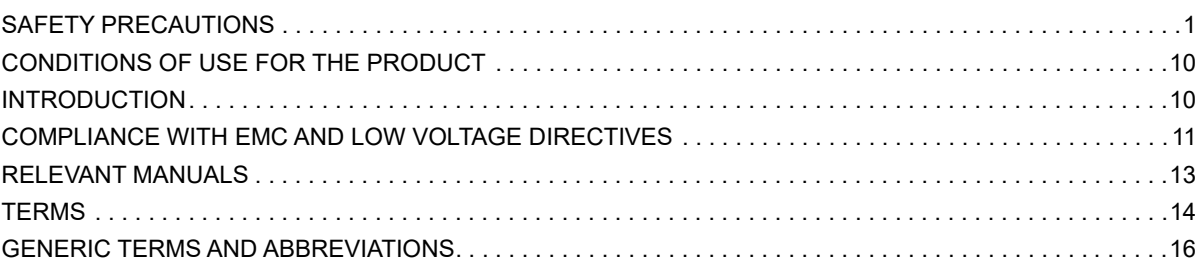

### **[CHAPTER 1 PART NAMES](#page-18-0) 17**

## **[CHAPTER 2 SPECIFICATIONS](#page-20-0) 19**

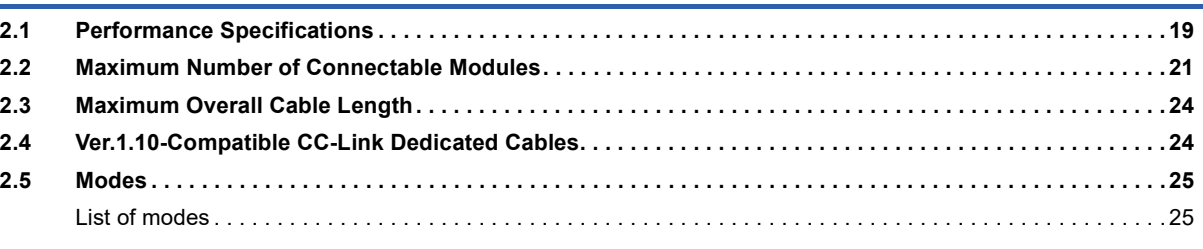

### **[CHAPTER 3 FUNCTION LIST](#page-27-0) 26**

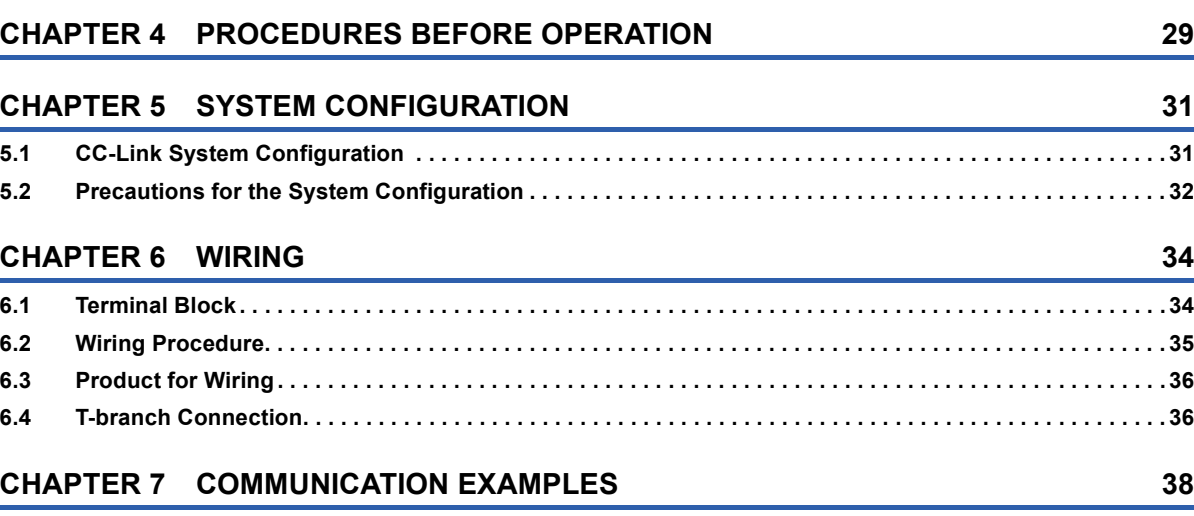

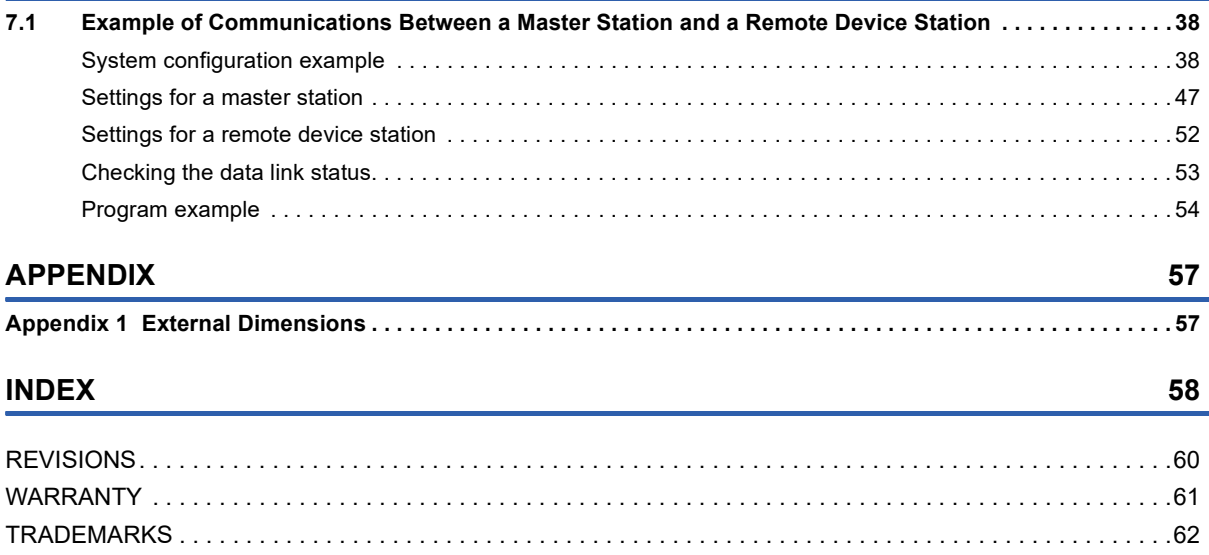

# <span id="page-14-0"></span>**RELEVANT MANUALS**

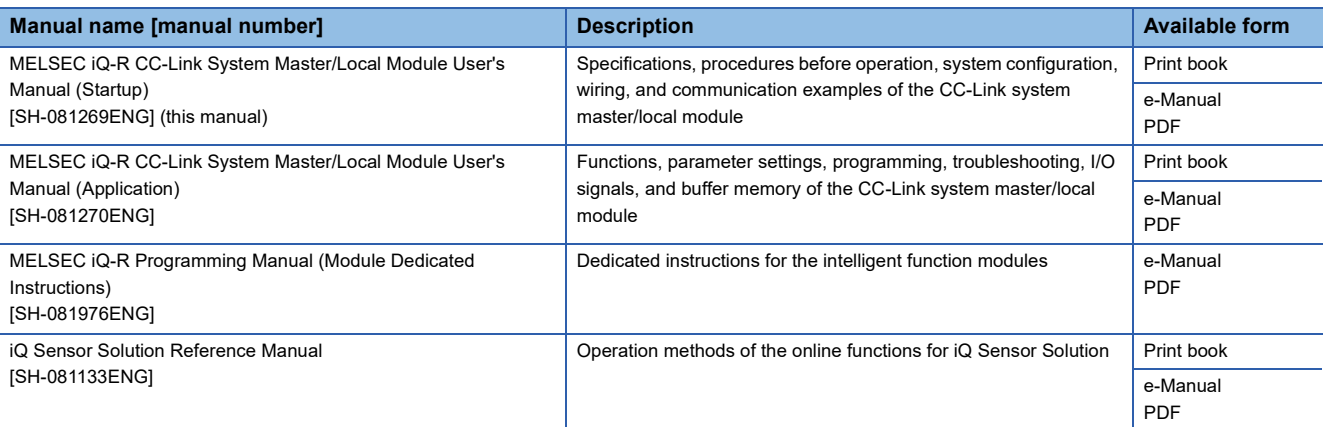

This manual does not include detailed information on the following:

• General specifications

• Applicable combinations of CPU modules and the other modules, and the number of mountable modules

• Installation

For details, refer to the following.

MELSEC iQ-R Module Configuration Manual

This manual does not include information on the module function blocks.

For details, refer to the Function Block Reference for the module used.

 $Point<sup>9</sup>$ 

e-Manual refers to the Mitsubishi Electric FA electronic book manuals that can be browsed using a dedicated tool.

e-Manual has the following features:

- Required information can be cross-searched in multiple manuals.
- Other manuals can be accessed from the links in the manual.
- The hardware specifications of each part can be found from the product figures.
- Pages that users often browse can be bookmarked.
- Sample programs can be copied to an engineering tool.

# <span id="page-15-0"></span>**TERMS**

Unless otherwise specified, this manual uses the following terms.

<span id="page-15-13"></span><span id="page-15-12"></span><span id="page-15-11"></span><span id="page-15-10"></span><span id="page-15-9"></span><span id="page-15-8"></span><span id="page-15-7"></span><span id="page-15-6"></span><span id="page-15-5"></span><span id="page-15-4"></span><span id="page-15-3"></span><span id="page-15-2"></span><span id="page-15-1"></span>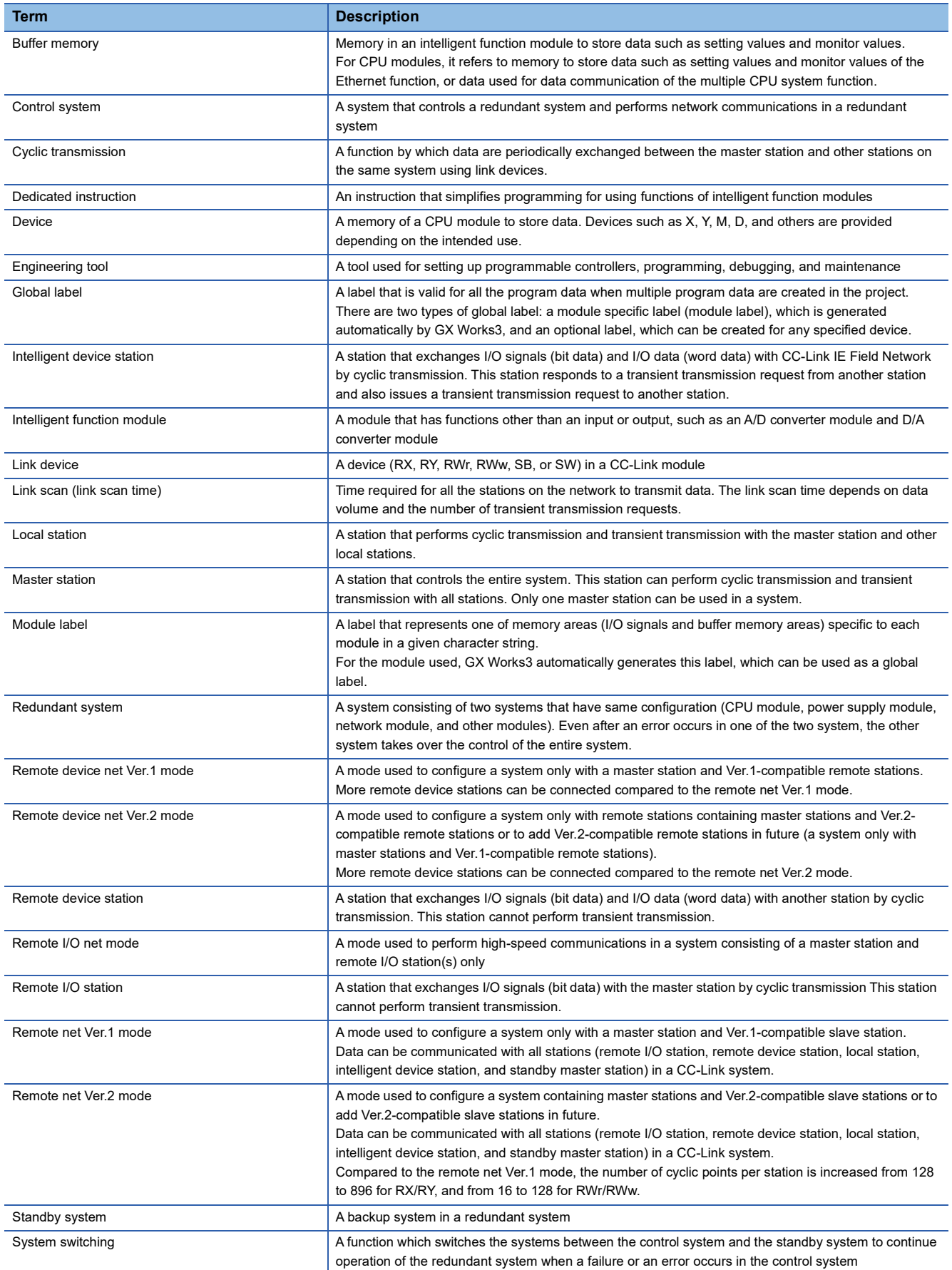

<span id="page-16-0"></span>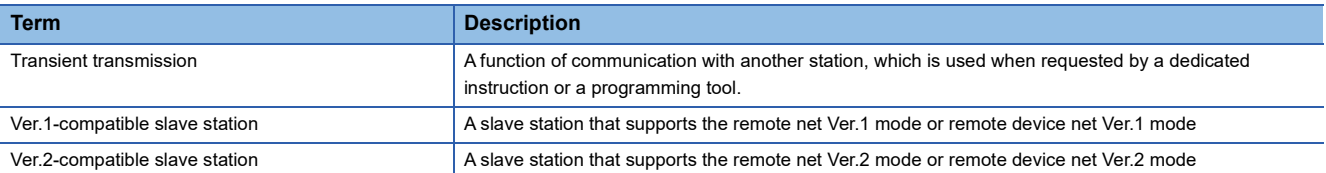

# <span id="page-17-0"></span>**GENERIC TERMS AND ABBREVIATIONS**

Unless otherwise specified, this manual uses the following generic terms and abbreviations.

<span id="page-17-2"></span><span id="page-17-1"></span>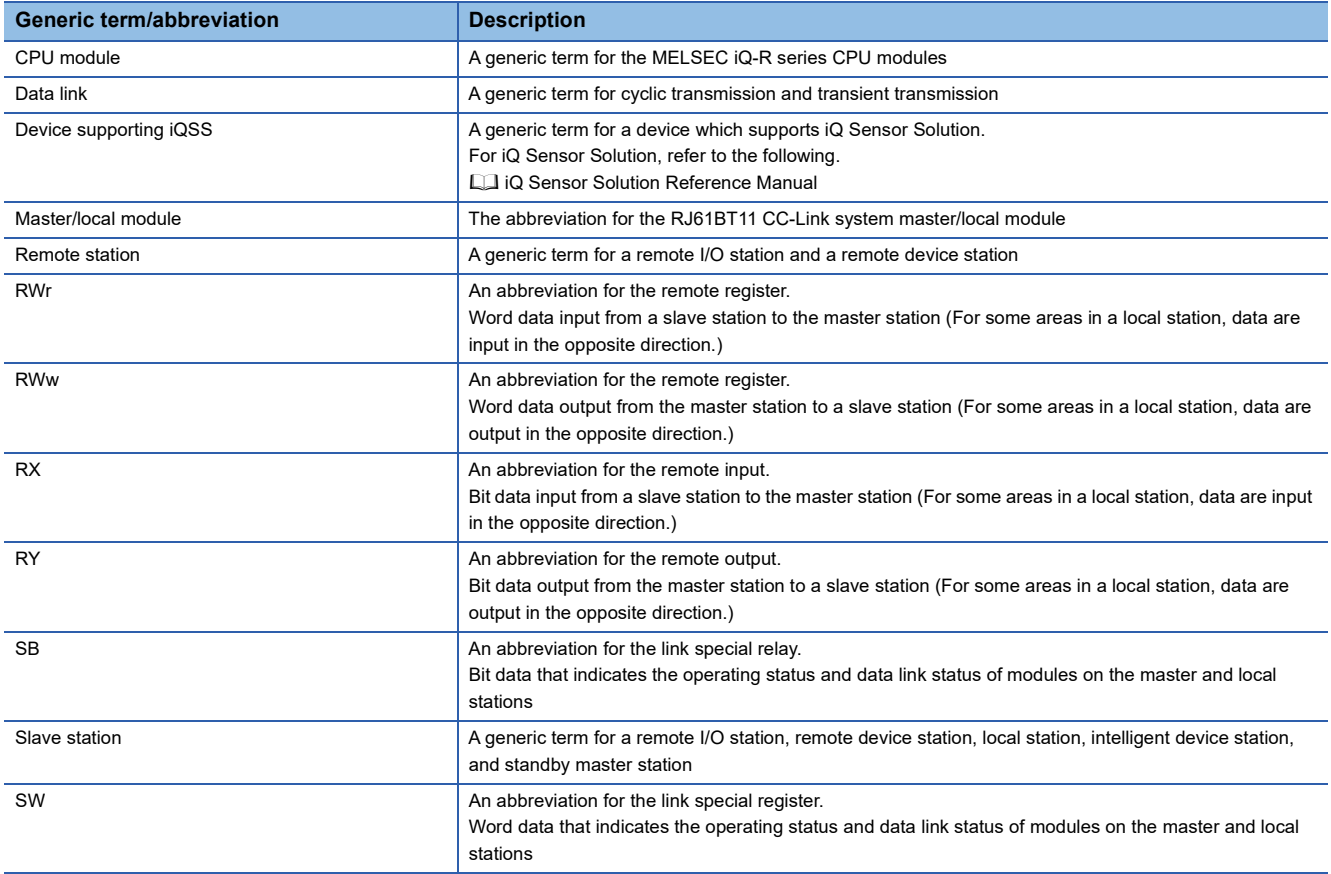

# <span id="page-18-0"></span>**1 PART NAMES**

This section describes the part names of the master/local module.

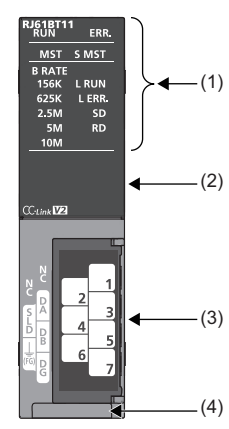

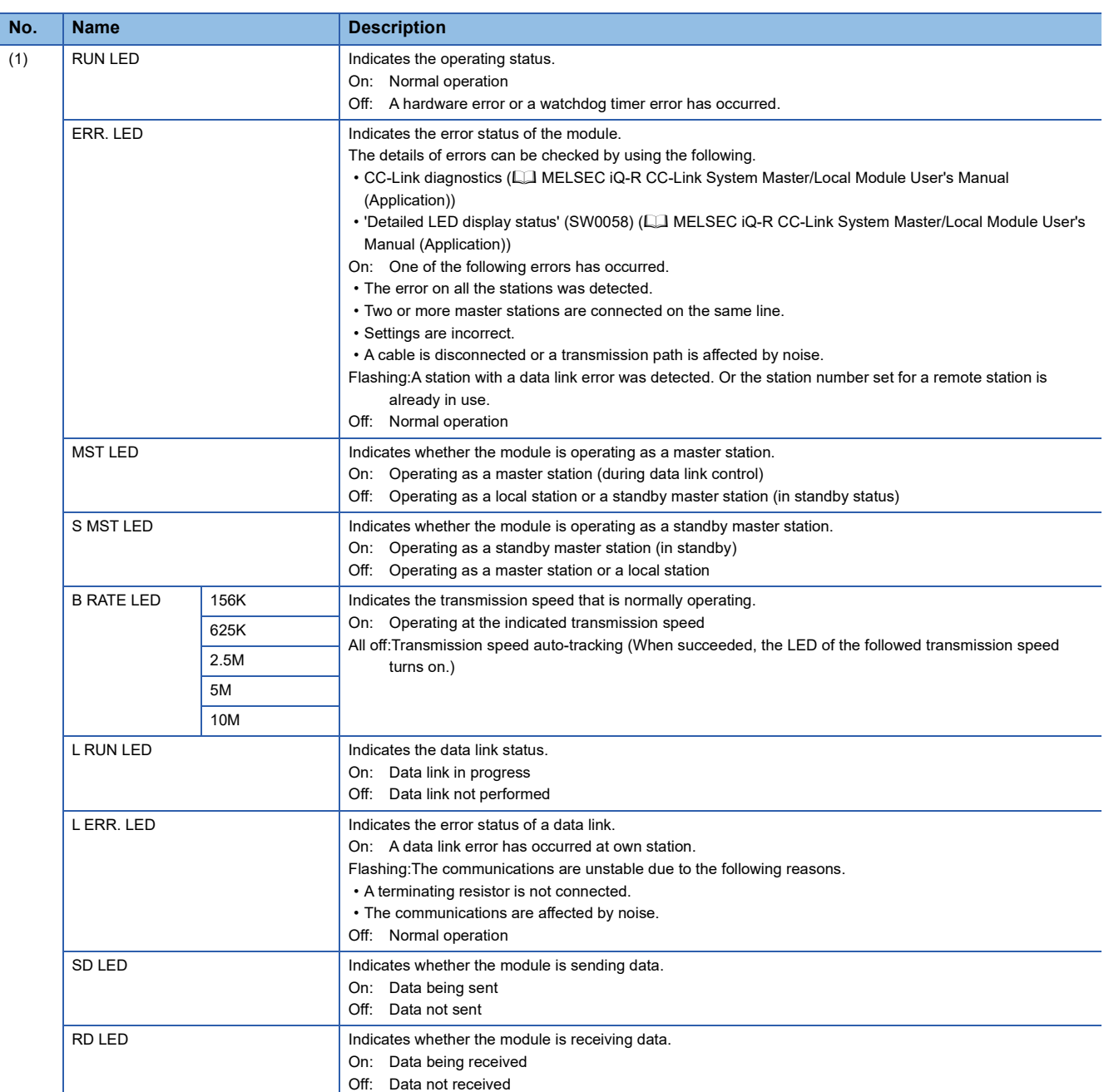

**1**

<span id="page-19-0"></span>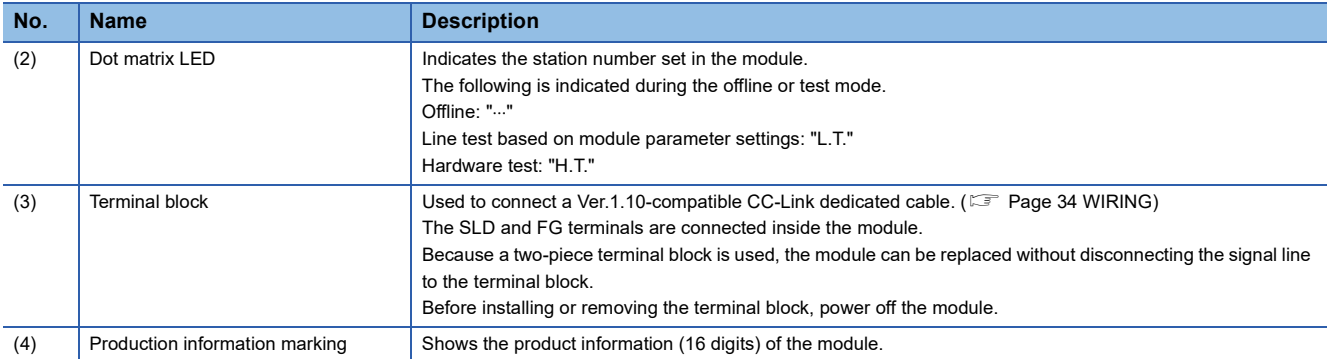

# <span id="page-20-0"></span>**2 SPECIFICATIONS**

<span id="page-20-2"></span>This chapter describes the specifications of the master/local module.

# <span id="page-20-1"></span>**2.1 Performance Specifications**

This section describes the performance specifications of the master/local module.

<span id="page-20-9"></span><span id="page-20-8"></span><span id="page-20-7"></span><span id="page-20-6"></span><span id="page-20-5"></span><span id="page-20-4"></span><span id="page-20-3"></span>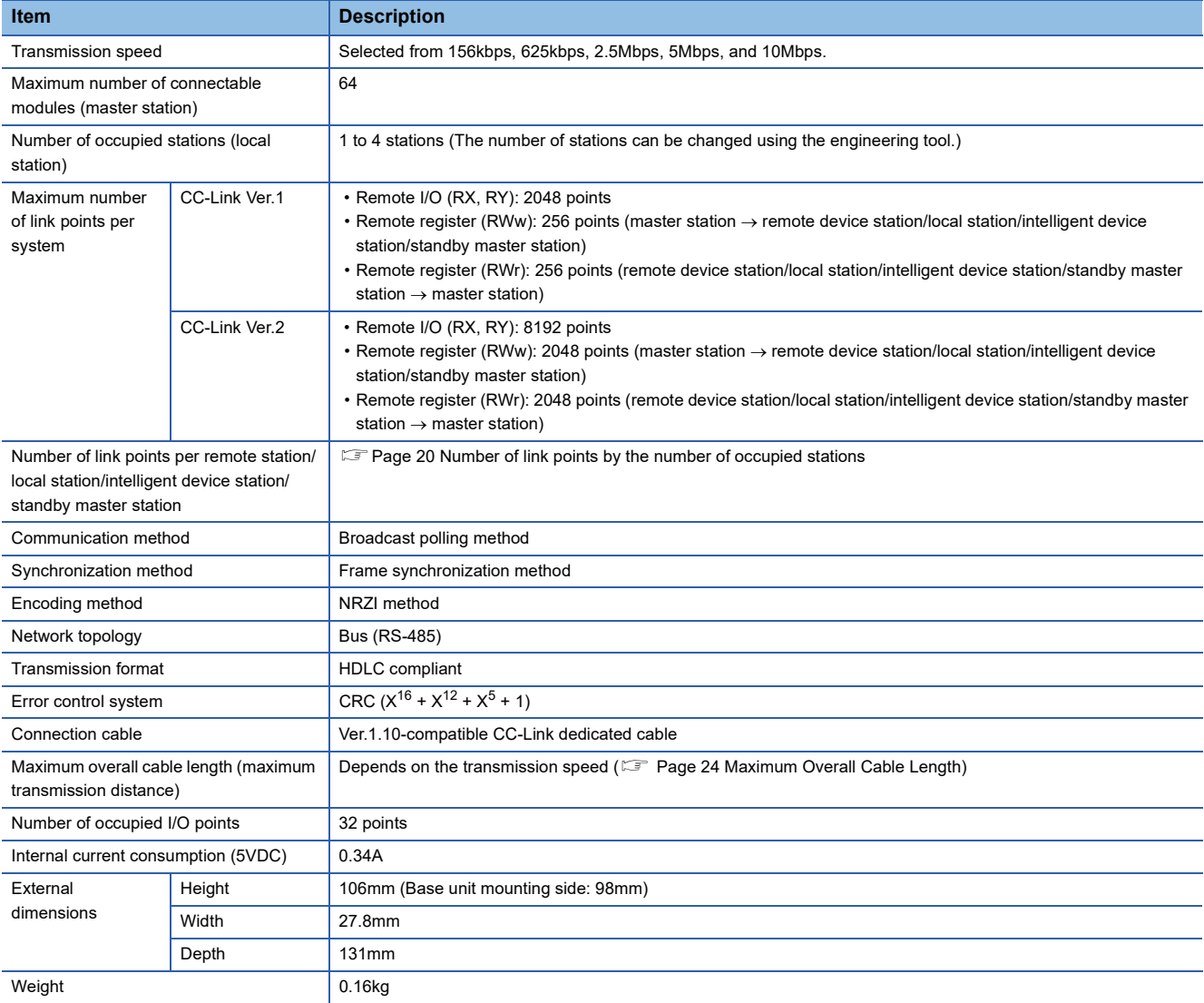

### <span id="page-21-1"></span><span id="page-21-0"></span>**Number of link points by the number of occupied stations**

The following table lists the number of link points by the number of occupied stations.

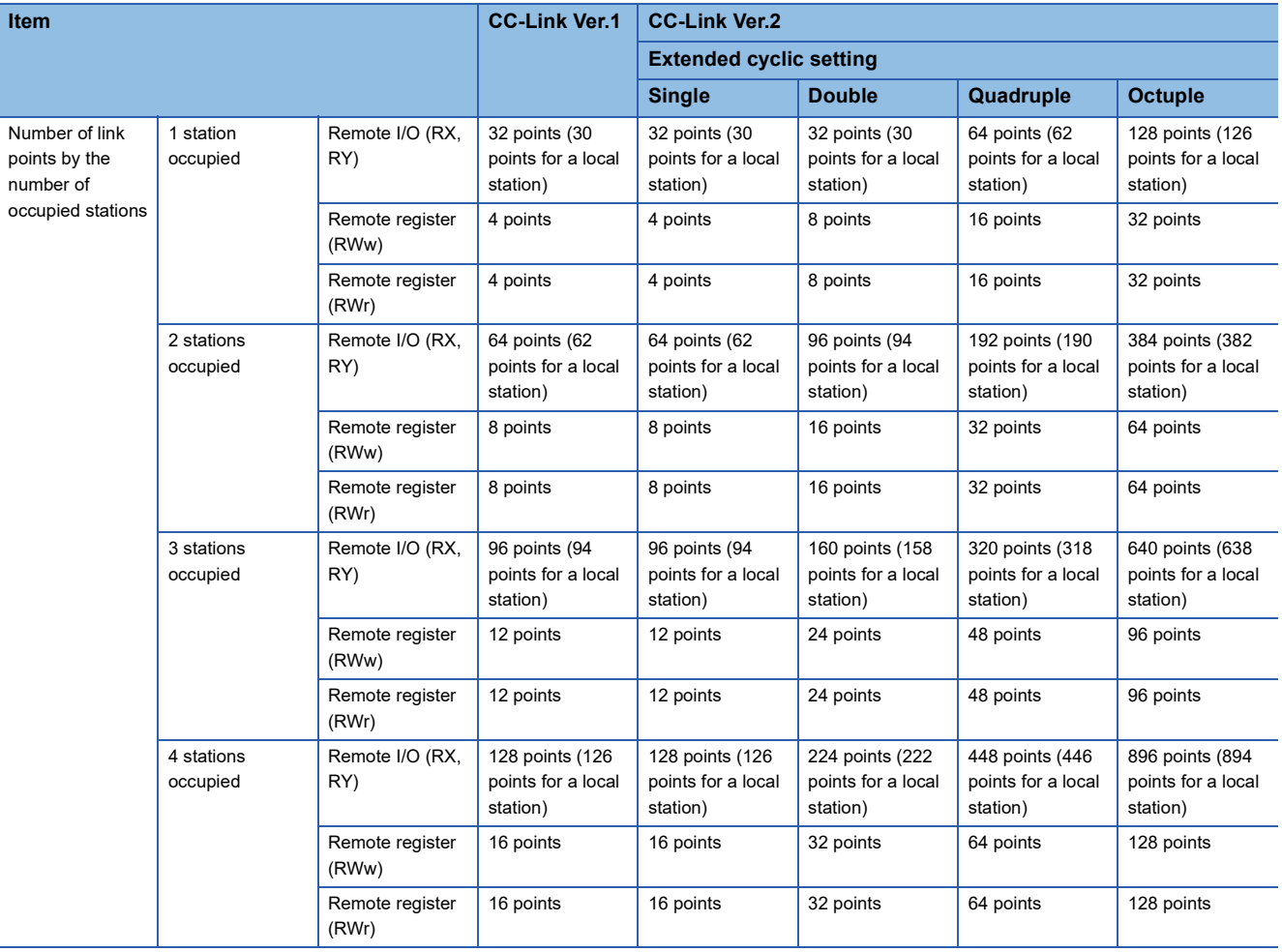

# <span id="page-22-1"></span><span id="page-22-0"></span>**2.2 Maximum Number of Connectable Modules**

A CC-Link system can be configured with the number of modules satisfying the following conditions.

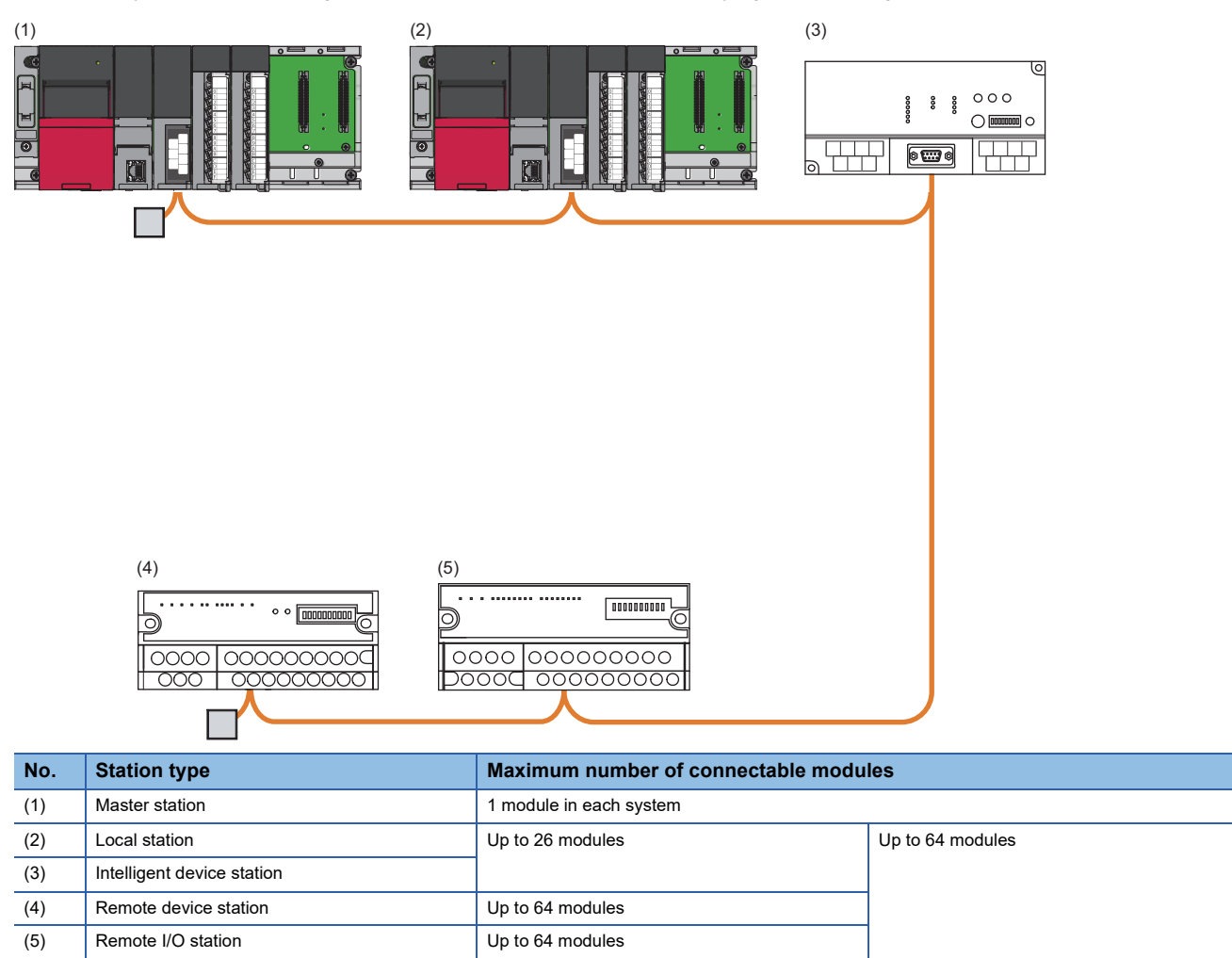

### <span id="page-23-0"></span>**Remote net Ver.1 mode**

The following table lists the maximum number of connectable modules of when a system is configured only with Ver.1 compatible slave stations. For the modes, refer to the following.

#### **[Page 25 Modes](#page-26-0)**

For one master station, 64 modules of a remote I/O station, remote device station, local station, standby master station, and intelligent device station can be connected in total. Note, however, that the following conditions must be satisfied.

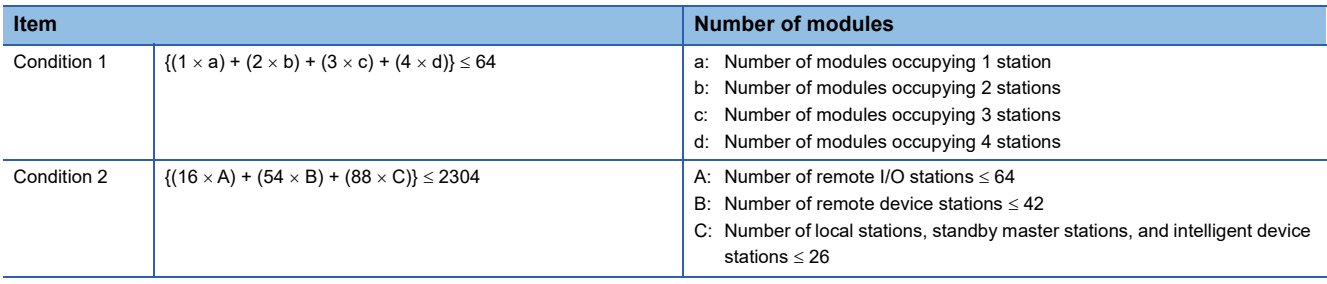

### **Remote net Ver.2 mode**

The following table lists the maximum number of connectable modules of when a system is configured only with Ver.2 compatible slave stations. For the modes, refer to the following.

#### **[Page 25 Modes](#page-26-0)**

For one master station, 64 modules of a remote I/O station, remote device station, local station, standby master station, and intelligent device station can be connected in total. Note, however, that the following conditions must be satisfied.

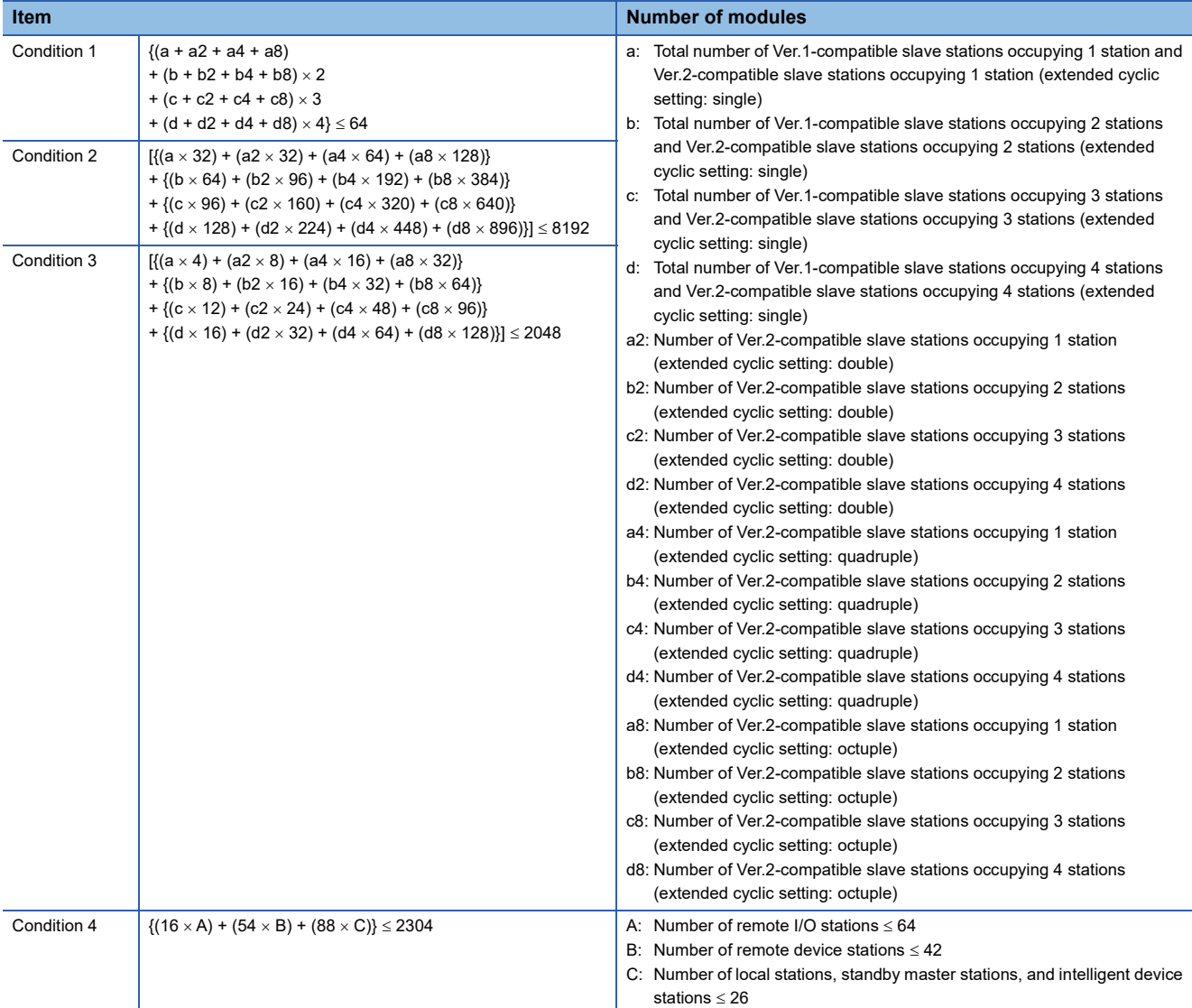

### **Remote device net Ver.1 mode**

The following table lists the maximum number of connectable modules for a system configured in the remote device net Ver.1 mode. For the modes, refer to the following.

**F** [Page 25 Modes](#page-26-0)

For one master station, 64 modules of a remote I/O station and remote device station can be connected in total. Note, however, that the following conditions must be satisfied.

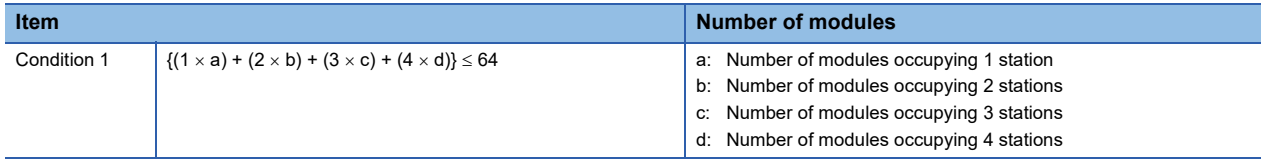

#### **Remote device net Ver.2 mode**

The following table lists the maximum number of connectable modules for a system configured in the remote device net Ver.2 mode. For the modes, refer to the following.

**F** [Page 25 Modes](#page-26-0)

For one master station, 64 modules of a remote I/O station and remote device station can be connected in total. Note, however, that the following conditions must be satisfied.

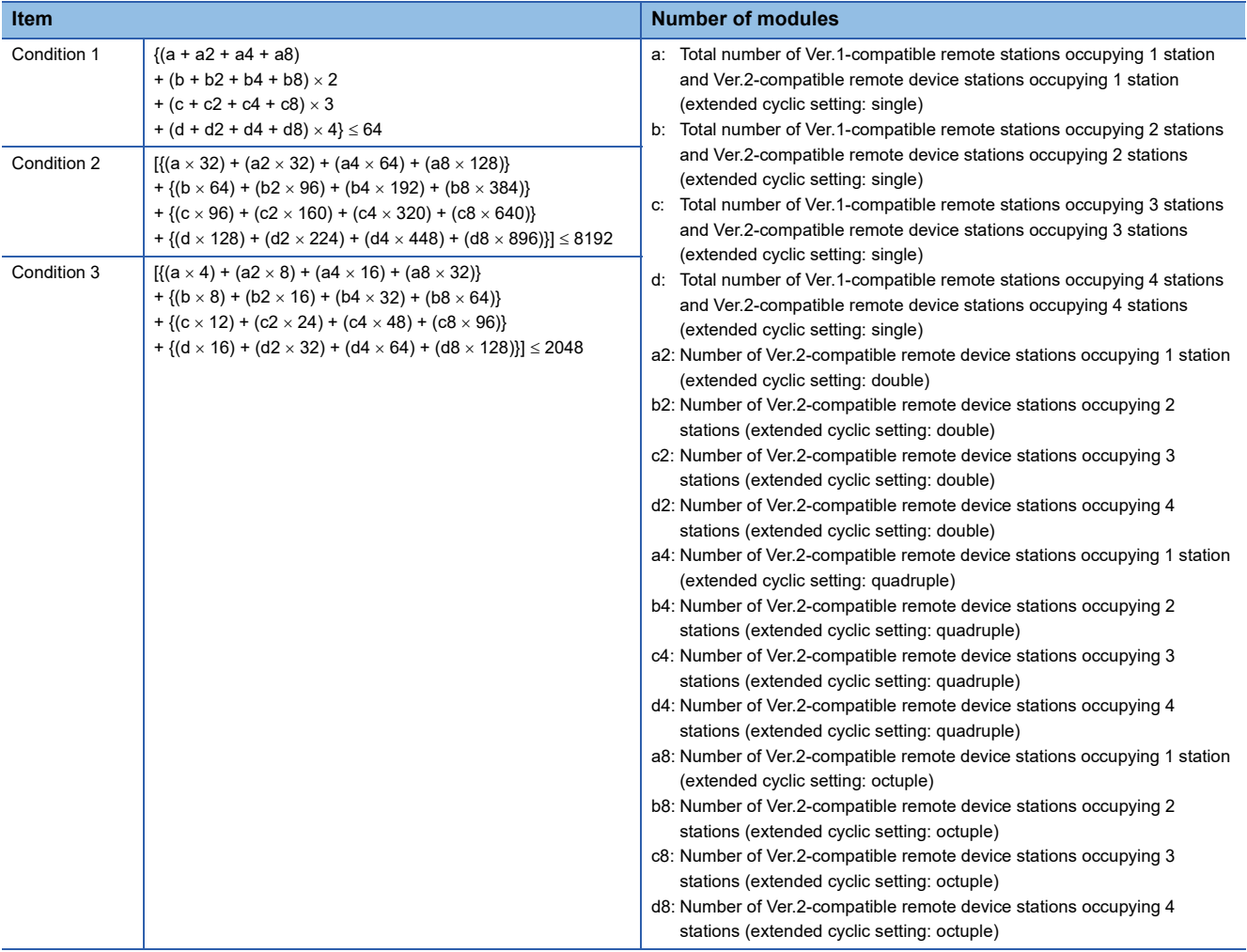

### **Remote I/O net mode**

The maximum number of connectable modules for a system configured in the remote I/O net mode is 64 stations. For the modes, refer to the following.

**[Page 25 Modes](#page-26-0)** 

**2**

# <span id="page-25-0"></span>**2.3 Maximum Overall Cable Length**

This section describes how transmission speed, a station-to-station cable length (1), and maximum overall cable length (2) are related when a system is configured with products of CC-Link Ver.1.10 or later and Ver.1.10-compatible CC-Link dedicated cables.

For the identification of the CC-Link Version, refer to the installation manual issued by the CC-Link Partner Association.

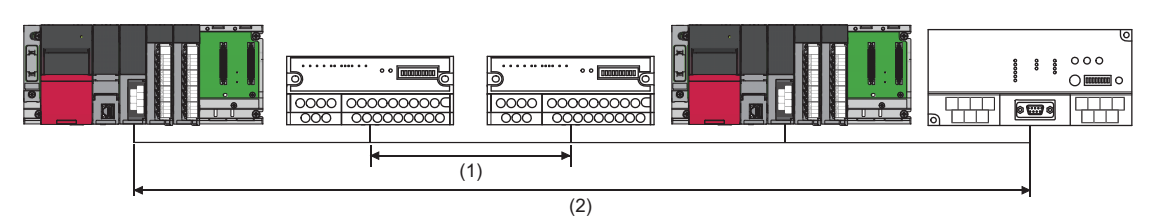

• Ver.1.10-compatible CC-Link dedicated cable (a terminating resistor of 110 $\Omega$  used)

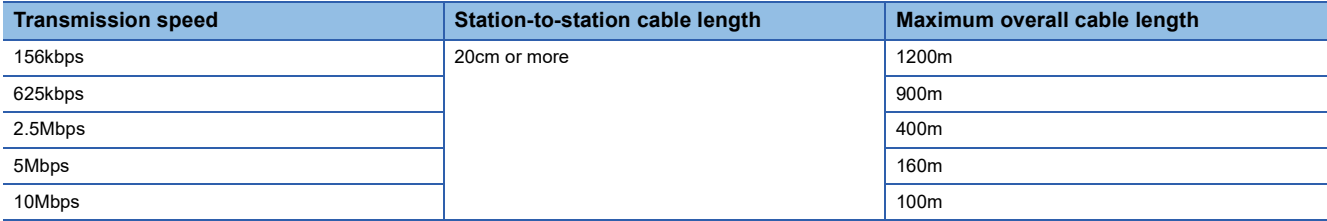

# <span id="page-25-1"></span>**2.4 Ver.1.10-Compatible CC-Link Dedicated Cables**

Use Ver.1.10-compatible CC-Link dedicated cables for the CC-Link system.

If not, the performance of the CC-Link system is not guaranteed.

For the specifications of Ver.1.10 compatible CC-Link dedicated cables and contact information, refer to the following.

Website of CC-Link Association: www.cc-link.org

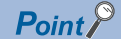

For details, refer to the CC-Link Cable Wiring Manual issued by CC-Link Partner Association.

# <span id="page-26-0"></span>**2.5 Modes**

Select the mode according to the system used for the master/local module. Depending on the mode, the addresses of storage positions for RX, RY, RWr, and RWw differ.

### <span id="page-26-1"></span>**List of modes**

<span id="page-26-7"></span><span id="page-26-6"></span><span id="page-26-3"></span>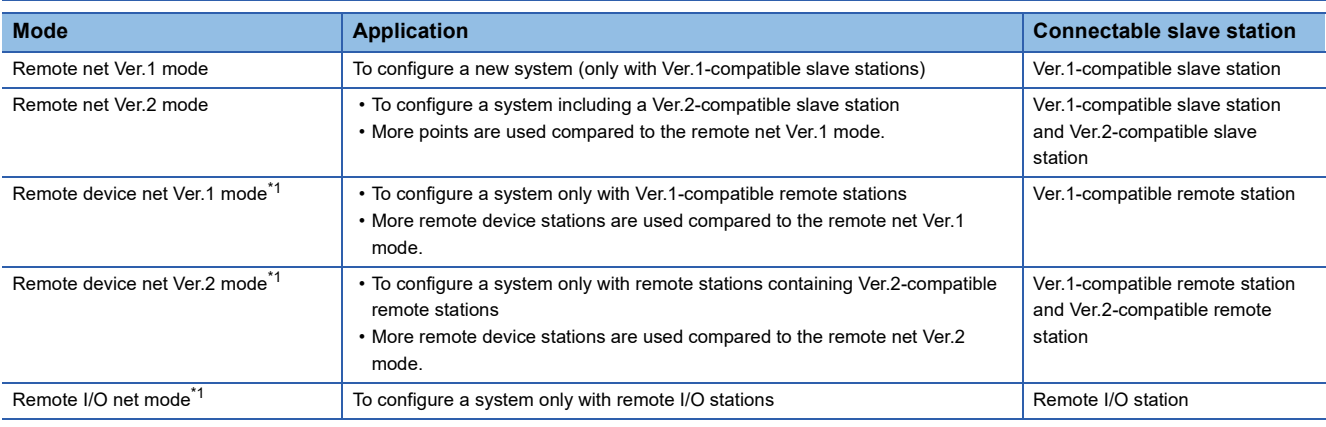

<span id="page-26-5"></span><span id="page-26-4"></span><span id="page-26-2"></span>\*1 This mode cannot be selected when "Station Type" under "Required Settings" is set to something other than "Master Station".

 $Point <sup>9</sup>$ 

For details on modes, refer to the following. MELSEC iQ-R CC-Link System Master/Local Module User's Manual (Application)

### <span id="page-27-0"></span>**Cyclic transmission**

This section describes the functions of the CC-Link system. For details on the functions, refer to the following.

MELSEC iQ-R CC-Link System Master/Local Module User's Manual (Application)

 $\bigcirc$ : Available,  $\bigtriangleup$ : Partially available,  $\times$ : Not available

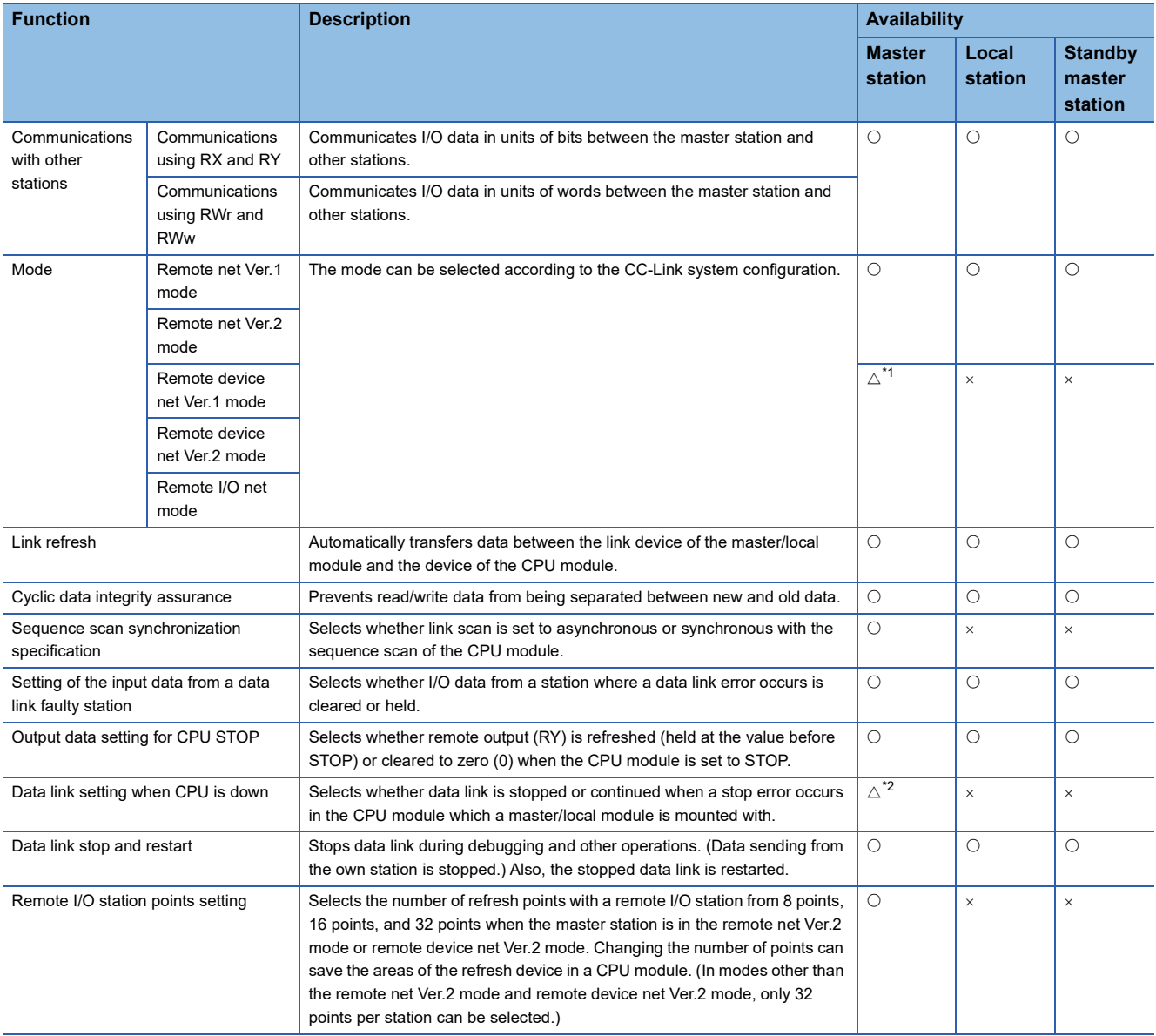

<span id="page-27-1"></span>\*1 When "Master Station (Duplex Function)" is selected for the station type, this function cannot be used.

<span id="page-27-2"></span>\*2 When "Master Station (Duplex Function)" is selected for the station type, the setting in which data link is continued is not available.

### **Transient transmission**

 $\overline{\bigcirc}$ : Available, x: Not available

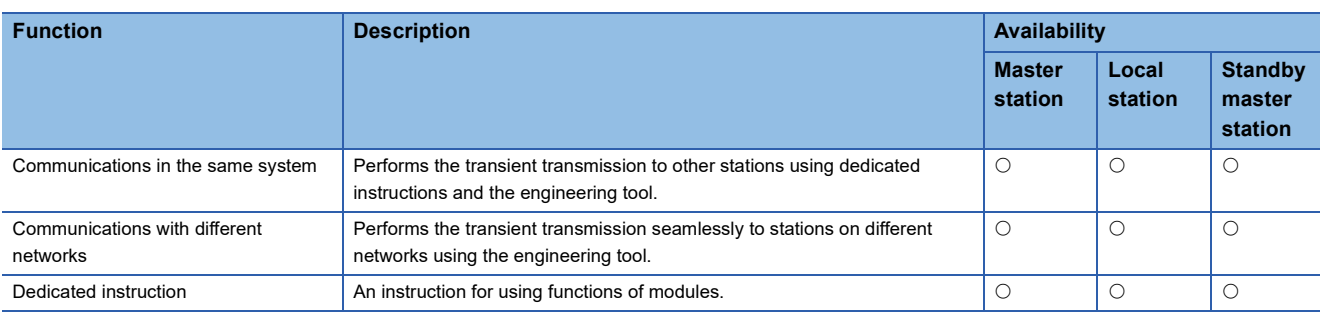

### **RAS**

### $\bigcirc$ : Available,  $\times$ : Not available

![](_page_28_Picture_256.jpeg)

### **Diagnostics**

#### $\bigcirc$ : Available,  $\times$ : Not available

![](_page_28_Picture_257.jpeg)

### **Others**

### $\overline{\bigcirc}$ : Available, x: Not available

![](_page_29_Picture_256.jpeg)

# <span id="page-30-0"></span>**4 PROCEDURES BEFORE OPERATION**

This chapter describes the procedures before operation.

#### *1.* System configuration

Configure the CC-Link system and set the parameters which are required for start-up, the station number for the slave station, and the transmission speed.

- Wiring ( $\sqrt{F}$  [Page 34 WIRING](#page-35-2))
- Parameter settings (La MELSEC iQ-R CC-Link System Master/Local Module User's Manual (Application))
- Slave station number and transmission speed settings ( $\Box$  manual for slave station being used)

#### *2.* Check operation using LED

Turn on the power and check whether the data link is being implemented properly.

If the data link is implemented properly, the LED On status will be as follows.

- L RUN LED: On
- ERR. LED: Off
- *3.* Programming

Program is created. For details, refer to the following.

MELSEC iQ-R CC-Link System Master/Local Module User's Manual (Application)

# <span id="page-32-0"></span>**5 SYSTEM CONFIGURATION**

# <span id="page-32-1"></span>**5.1 CC-Link System Configuration**

A CC-Link system is configured with a master station (1), remote I/O station (2), remote device station (3), intelligent device station (4), and local station (5).

Connect the terminating resistors (6) to the stations at both ends.

![](_page_32_Figure_4.jpeg)

The CC-Link version and the number of slave stations that can be connected vary depending on the mode of the master/local module. ( $\sqrt{P}$  [Page 21 Maximum Number of Connectable Modules](#page-22-1))

Master/local modules of other series can be also used in a CC-Link system.

 $Point$ <sup> $\circ$ </sup>

For applicable CPU modules and the number of mountable modules, refer to the following. **LA MELSEC iQ-R Module Configuration Manual** 

#### **Use in a redundant system**

The master/local module can be used in a redundant system.

The standby master function allows tracking to a system switching due to an error in the control system power supply module or a stop error in the CPU module.

For details, refer to the following.

MELSEC iQ-R CC-Link System Master/Local Module User's Manual (Application)

# <span id="page-33-0"></span>**5.2 Precautions for the System Configuration**

Please consider the following for system design to prevent incorrect input from a remote station.

### **When turning on and off the power**

Power on the remote station, then start data link. In addition, stop data link before turning off the remote station. Failure to do so may cause an incorrect input.

![](_page_33_Figure_4.jpeg)

### **Upon a momentary power failure of a remote station**

If a momentary power failure occurs in the power supply (24VDC) of the remote station, an incorrect input may occur.

#### ■**Cause of an incorrect input due to a momentary power failure**

The hardware of a remote station internally converts the power supply of a module (24VDC) into 5VDC. If an instantaneous power failure occurs at a remote station, (the time until the 5VDC power supply in the remote station turns off) > (the response time after an input module turns on and off); therefore, refreshing data within the time as shown in  $\bullet$  below causes an incorrect input.

![](_page_33_Figure_9.jpeg)

#### ■**Countermeasure against an incorrect input**

Supply power to the power supply module, stabilized power supply, and AC input external power supply from the same power supply.

 $Point$ <sup> $\circ$ </sup>

When supplying power to multiple remote stations from one power supply, select applicable cables and properly wire them to prevent a voltage drop caused by the power supply. When a remote station has a receiving end voltage within the specified range for the remote station used, it can be connected.

### **Access to a station with the station number 64**

#### ■**Access from other stations using an engineering tool and GOT**

Access to a local station with the station number 64 cannot be performed from other stations. Changing the station number to the one other than 64 allows access from other stations.

#### ■**Access to other stations using a CC-Link system mater/local interface board**

Access to a local station and intelligent device station with the station number 64 cannot be performed from other stations. Changing the station number to the one other than 64 allows access from other stations.

# <span id="page-35-2"></span><span id="page-35-0"></span>**6 WIRING**

This chapter describes the specifications of the master/local module wiring.

# <span id="page-35-1"></span>**6.1 Terminal Block**

### <span id="page-35-7"></span>**Screws and tightening torque**

Tighten the terminal block screws within the specified torque range.

<span id="page-35-6"></span><span id="page-35-5"></span>![](_page_35_Picture_154.jpeg)

### <span id="page-35-3"></span>**Solderless terminal**

Use a solderless terminal and wire specified in the following table. Tighten a solderless terminal within the specified torque range. Use a UL certified solderless terminal and use a tool recommended by the solderless terminal manufacturer for forming.

Solderless terminals with sleeves cannot be used.

![](_page_35_Picture_155.jpeg)

![](_page_35_Picture_10.jpeg)

Solderless terminals with insulation sleeves cannot be used for the terminal block. It is recommended to cover the connecting sections of the solderless terminals with a marking tube or insulation tube.

### <span id="page-35-4"></span>**Signal name for terminal block**

Shows the signal name for the terminal block

![](_page_35_Picture_156.jpeg)

### <span id="page-36-0"></span>**Wiring to terminal block**

This section describes wiring to the terminal block.

Connect a Ver.1.10-compatible CC-Link dedicated cable as shown below.

![](_page_36_Figure_4.jpeg)

![](_page_36_Picture_159.jpeg)

### $Point$ <sup> $\degree$ </sup>

- Connect the terminating resistors between the DA and DB terminals.
- Connect the shield wires of a Ver.1.10 compatible CC-Link dedicated cable to the SLD terminal through the FG terminal. Then ground the cables at both ends with a ground resistance of 100 ohms or less. The SLD and FG terminals are connected inside.
- For the terminal processing of when connecting the Ver.1.10-compatible CC-Link dedicated cable to the terminal block, do not unfasten the DA/DB/DG cable (three wires in one cable) or remove the sheath more than necessary. (For cables with fillers, cut them using a tool.)

![](_page_36_Figure_10.jpeg)

- No restrictions apply to the connection order of a master/local module. (The cables need not be connected in the order of station number.)
- The star topology cannot be used. Note, however, that the T-branch connection can be used. ( $\mathbb{E}$  Page 36 [T-branch Connection](#page-37-1))

### <span id="page-37-0"></span>**Cables that can be used**

Use Ver.1.10 compatible CC-Link dedicated cables.

Note, the cables need not be connected in the order of station number.

### <span id="page-37-2"></span>**Terminating resistor to be used**

Connect the terminating resistors included with the modules at both ends of the modules in the CC-Link system.

# <span id="page-37-1"></span>**6.4 T-branch Connection**

This section describes how to connect the Ver.1.10 compatible CC-Link dedicated cables in T-branch.

### **T-branch system configuration**

The following is a system configuration in T-branch.

![](_page_37_Figure_10.jpeg)

The number of branch lines is determined by the branch line length per branch line and the overall branch line length.

### **Communication specifications for a T-branch connection**

The following table lists the communication specifications upon T-branch connection. For those not listed below, refer to the performance specifications. ( $\Box$  [Page 19 Performance Specifications](#page-20-2))

![](_page_38_Picture_310.jpeg)

### ■Maximum length of the main line, distance between T-branches, and cable length between **stations**

![](_page_38_Figure_4.jpeg)

![](_page_38_Picture_311.jpeg)

<span id="page-38-0"></span>\*1 This applies to a system configuration with a remote I/O station and remote device station.

M

R

L/I

<span id="page-38-1"></span>\*2 This applies to a system configuration including a local station and intelligent device station.

# <span id="page-39-0"></span>**7 COMMUNICATION EXAMPLES**

This chapter describes programming and start-up examples of the master/local module.

# <span id="page-39-1"></span>**7.1 Example of Communications Between a Master Station and a Remote Device Station**

This section describes an example of how to set the initial settings for the remote device station and perform an analog input and analog output.

If an error occurs, the error code of the remote device station is stored in the device of a CPU module or the module label.

### <span id="page-39-2"></span>**System configuration example**

The following system configuration is used to explain communication between the master station and remote device station.

### **System configuration**

![](_page_39_Figure_8.jpeg)

![](_page_39_Picture_110.jpeg)

#### **Link device assignment**

This section describes the RX, RY, RWr, or RWw assignment of program examples.

### $Point<sup>°</sup>$

- Remote net Ver.1 mode is used in this program examples. When the remote net Ver.2 mode or remote device net Ver.2 mode is used, the buffer memory addresses of storage locations vary. ( $\sqrt{2}$  Page 22 [Remote net Ver.1 mode](#page-23-0))
- For details on the signals of the RX/RY and RWr/RWw of the AJ65VBTCU-68ADVN and AJ65VBTCU-68DAVN, refer to the manual for the remote station used.

#### ■**RX assignment**

Each number in the figure, No.1 and No.4, represents a station number.

![](_page_40_Figure_7.jpeg)

![](_page_40_Picture_357.jpeg)

### The assignment by each signal of the AJ65VBTCU-68ADVN and AJ65VBTCU-68DAVN are shown below.

![](_page_41_Picture_248.jpeg)

### ■**RY assignment**

Each number in the figure, No.1 and No.4, represents a station number.

![](_page_42_Figure_2.jpeg)

![](_page_42_Picture_326.jpeg)

### The assignment by each signal of the AJ65VBTCU-68ADVN and AJ65VBTCU-68DAVN are shown below.

![](_page_43_Picture_196.jpeg)

### ■**RWr assignment**

Each number in the figure, No.1 and No.4, represents a station number.

![](_page_44_Figure_2.jpeg)

![](_page_44_Picture_437.jpeg)

The assignment by each signal of the AJ65VBTCU-68ADVN and AJ65VBTCU-68DAVN are shown below.

![](_page_45_Picture_190.jpeg)

### ■**RWw assignment**

Each number in the figure, No.1 and No.4, represents a station number.

![](_page_46_Figure_2.jpeg)

![](_page_46_Picture_442.jpeg)

The assignment by each signal of the AJ65VBTCU-68ADVN and AJ65VBTCU-68DAVN are shown below.

![](_page_47_Picture_198.jpeg)

### <span id="page-48-0"></span>**Settings for a master station**

Connect the engineering tool to the CPU module of the master station and set parameters.

- *1.* Set the CPU module as follows.
- $\mathcal{L}$  [Project]  $\Rightarrow$  [New]

![](_page_48_Picture_72.jpeg)

*2.* Click the [Setting Change] button and set the [Module Label] to [Use].

![](_page_48_Picture_73.jpeg)

- *3.* Set the master/local module as follows.
- $\mathcal{L}$  [Navigation window]  $\Leftrightarrow$  [Parameter]  $\Leftrightarrow$  [Module Information]  $\Leftrightarrow$  Right-click  $\Leftrightarrow$  [Add New Module]

![](_page_48_Picture_74.jpeg)

**7**

*4.* Click the [OK] button to add the module labels of the master/local module.

![](_page_49_Picture_74.jpeg)

*5.* Set the items in "Required Settings" as follows.

 $\textcircled{x}$  [Navigation window]  $\Leftrightarrow$  [Parameter]  $\Leftrightarrow$  [Module Information]  $\Leftrightarrow$  [RJ61BT11]  $\Leftrightarrow$  [Required Settings]

![](_page_49_Picture_75.jpeg)

**6.** Set the network configuration as follows.

\*ী [Navigation window]  $\Leftrightarrow$  [Parameter]  $\Leftrightarrow$  [Module Information]  $\Leftrightarrow$  [RJ61BT11]  $\Leftrightarrow$  [Basic Settings]  $\Leftrightarrow$  [Network Configuration Settings]

![](_page_49_Picture_76.jpeg)

#### *7.* Set the link refresh settings as follows.

ึ∀ิ้า [Navigation window] ⇔ [Parameter] ⇔ [Module Information] ⇔ [RJ61BT11] ⇔ [Basic Settings] ⇔ [Link Refresh Settings]

![](_page_50_Picture_93.jpeg)

*8.* Set the supplementary cyclic settings as follows.

 $\gamma$  [Navigation window]  $\Leftrightarrow$  [Parameter]  $\Leftrightarrow$  [Module Information]  $\Leftrightarrow$  [RJ61BT11]  $\Leftrightarrow$  [Application Settings]  $\Leftrightarrow$  [Supplementary Cyclic Settings]

![](_page_50_Picture_94.jpeg)

*9.* Set the target station number of the remote device initial setting as follows.

\*্চী [Navigation window]  $\Leftrightarrow$  [Parameter]  $\Leftrightarrow$  [Module Information]  $\Leftrightarrow$  [RJ61BT11]  $\Leftrightarrow$  [Basic Settings]  $\Leftrightarrow$  [Initial Settings]

![](_page_50_Picture_95.jpeg)

*10.* Double-click "No. of Registered Procedures" to open the "Remote Device Initial Setting Procedure Registration" window.

- *11.* In "Remote Device Initial Setting Procedure Registration" window, right-click the icon and click "Hexadecimal" of the "Input Format". Set the items in the initial settings as follows.
- Initial setting for an AJ65VBTCU-68ADVN (station No.1)

![](_page_51_Picture_84.jpeg)

Setting the initial setting executes the following processing from the first condition.

![](_page_51_Picture_85.jpeg)

#### • Initial setting for an AJ65VBTCU-68DAVN (station No.4)

![](_page_52_Picture_107.jpeg)

Setting the initial setting executes the following processing from the first condition.

![](_page_52_Picture_108.jpeg)

*12.* Write the set parameters to the CPU module on the master station. Then reset the CPU module or power off and on the system.

 $\mathcal{L}$  [Online]  $\Rightarrow$  [Write to PLC]

### $Point<sup>0</sup>$

In this example, default values were used for parameters that are not shown above. For the parameters, refer to the following.

MELSEC iQ-R CC-Link System Master/Local Module User's Manual (Application)

### <span id="page-53-0"></span>**Settings for a remote device station**

Set the station number, transmission speed, and mode using the switches on the remote device station.

### **Switch setting on an AJ65VBTCU-68ADVN**

- Station number setting switch, transmission speed setting switch: Only the station No.4 turns on. (station No.1, 156kbps)
- Mode selection switch: 0 (normal mode)

![](_page_53_Figure_5.jpeg)

### **Switch setting on an AJ65VBTCU-68DAVN**

- Station number setting switch, transmission speed setting switch: Only the station No.6 turns on. (station No.4, 156kbps)
- Mode selection switch: 0 (normal mode)

![](_page_53_Figure_9.jpeg)

### <span id="page-54-0"></span>**Checking the data link status**

Check whether the master station and remote device station are normally operating data link.

- *1.* Power on the remote station, then master station to start data link.
- *2.* When the LEDs are in the following states, data link is being performed normally.

#### • LEDs on the master station

![](_page_54_Picture_136.jpeg)

<span id="page-54-1"></span>\*1 The LEDs may look dimly lit or off depending on the communication status.

• LEDs on the AJ65VBTCU-68ADVN and AJ65VBTCU-68DAVN

![](_page_54_Picture_137.jpeg)

### <span id="page-55-0"></span>**Program example**

### • Master station (station No.0)

![](_page_55_Picture_136.jpeg)

![](_page_55_Picture_137.jpeg)

![](_page_55_Picture_138.jpeg)

![](_page_56_Picture_14.jpeg)

![](_page_57_Picture_73.jpeg)

(0) The data link status is checked.

(26)When 'Remote device station initialization procedure registration instruction' (SB000D) is turned on, the initial setting is executed. When the initial setting is completed, the input value of the AJ65VBTCU-68ADVN is converted into a digital value.

(30)When 'Initialization\_68ADVN' (X20) is turned on, the initial setting of the AJ65VBTCU-68ADVN is changed.

(47)The CH.1 digital output value is stored in 'DigitalOutputValue\_CH1\_68ADVN' (D500) and CH.2 digital output value is stored in 'DigitalOutputValue\_CH2\_68ADVN' (D501).

(56)If an error occurs in the AJ65VBTCU-68ADVN, an error code is stored in 'ErrorCode\_68ADVN' (D508). After the cause of the error is eliminated and 'ResetError\_68ADVN' (X25) is turned on, the error is reset.

(65)When 'Initialization\_68DAVN' (X21) is turned on, the initial setting of the AJ65VBTCU-68DAVN is changed.

(76)When 'DigitalValue\_68DAVN' (X22) is turned on, the digital value of the AJ65VBTCU-68DAVN is set.

(84)When 'EnableAnalogOutput\_68DAVN' (X23) is turned on, the analog value is output from the AJ65VBTCU-68DAVN.

(88)If an error occurs in the AJ65VBTCU-68DAVN, an error code is stored in 'ErrorCode\_68DAVN' (D518). After the cause of the error is eliminated and 'ResetError\_68DAVN' (X26) is turned on, the error is reset.

### $Point$

- When creating the programs of (19) to (26), refer to the manual for the remote device station used and change the program as needed.
- The programs of (30) to (45) and (65) to (74) are needed only for the initial setting change.

# <span id="page-58-0"></span>**APPENDIX**

# <span id="page-58-1"></span>**Appendix 1 External Dimensions**

The following figure shows the external dimensions of the master/local module.

![](_page_58_Figure_3.jpeg)

**A**

# <span id="page-59-0"></span>**INDEX**

![](_page_59_Picture_209.jpeg)

# <span id="page-61-0"></span>**REVISIONS**

![](_page_61_Picture_101.jpeg)

 $\frac{1}{T}$  mber is given on the bottom left of the back

<span id="page-61-1"></span>Japanese manual number: SH-081267-E

This manual confers no industrial property rights or any rights of any other kind, nor does it confer any patent licenses. Mitsubishi Electric Corporation cannot be held responsible for any problems involving industrial property rights which may occur as a result of using the contents noted in this manual.

2014 MITSUBISHI ELECTRIC CORPORATION

# <span id="page-62-0"></span>**WARRANTY**

Please confirm the following product warranty details before using this product.

#### **1. Gratis Warranty Term and Gratis Warranty Range**

If any faults or defects (hereinafter "Failure") found to be the responsibility of Mitsubishi occurs during use of the product within the gratis warranty term, the product shall be repaired at no cost via the sales representative or Mitsubishi Service Company.

However, if repairs are required onsite at domestic or overseas location, expenses to send an engineer will be solely at the customer's discretion. Mitsubishi shall not be held responsible for any re-commissioning, maintenance, or testing on-site that involves replacement of the failed module.

#### [Gratis Warranty Term]

The gratis warranty term of the product shall be for one year after the date of purchase or delivery to a designated place. Note that after manufacture and shipment from Mitsubishi, the maximum distribution period shall be six (6) months, and the longest gratis warranty term after manufacturing shall be eighteen (18) months. The gratis warranty term of repair parts shall not exceed the gratis warranty term before repairs.

[Gratis Warranty Range]

- (1) The range shall be limited to normal use within the usage state, usage methods and usage environment, etc., which follow the conditions and precautions, etc., given in the instruction manual, user's manual and caution labels on the product.
- (2) Even within the gratis warranty term, repairs shall be charged for in the following cases.
	- 1. Failure occurring from inappropriate storage or handling, carelessness or negligence by the user. Failure caused by the user's hardware or software design.
	- 2. Failure caused by unapproved modifications, etc., to the product by the user.
	- 3. When the Mitsubishi product is assembled into a user's device, Failure that could have been avoided if functions or structures, judged as necessary in the legal safety measures the user's device is subject to or as necessary by industry standards, had been provided.
	- 4. Failure that could have been avoided if consumable parts (battery, backlight, fuse, etc.) designated in the instruction manual had been correctly serviced or replaced.
	- 5. Failure caused by external irresistible forces such as fires or abnormal voltages, and Failure caused by force majeure such as earthquakes, lightning, wind and water damage.
	- 6. Failure caused by reasons unpredictable by scientific technology standards at time of shipment from Mitsubishi.
	- 7. Any other failure found not to be the responsibility of Mitsubishi or that admitted not to be so by the user.

### **2. Onerous repair term after discontinuation of production**

- (1) Mitsubishi shall accept onerous product repairs for seven (7) years after production of the product is discontinued. Discontinuation of production shall be notified with Mitsubishi Technical Bulletins, etc.
- (2) Product supply (including repair parts) is not available after production is discontinued.

#### **3. Overseas service**

Overseas, repairs shall be accepted by Mitsubishi's local overseas FA Center. Note that the repair conditions at each FA Center may differ.

#### **4. Exclusion of loss in opportunity and secondary loss from warranty liability**

Regardless of the gratis warranty term, Mitsubishi shall not be liable for compensation to:

- (1) Damages caused by any cause found not to be the responsibility of Mitsubishi.
- (2) Loss in opportunity, lost profits incurred to the user by Failures of Mitsubishi products.
- (3) Special damages and secondary damages whether foreseeable or not, compensation for accidents, and compensation for damages to products other than Mitsubishi products.
- (4) Replacement by the user, maintenance of on-site equipment, start-up test run and other tasks.

#### **5. Changes in product specifications**

The specifications given in the catalogs, manuals or technical documents are subject to change without prior notice.

# <span id="page-63-0"></span>**TRADEMARKS**

The company names, system names and product names mentioned in this manual are either registered trademarks or trademarks of their respective companies.

In some cases, trademark symbols such as  $\cdot^{\text{TM}}$  or  $\cdot^{\textcircled{\tiny{B}}}$  are not specified in this manual.

[SH\(NA\)-081269ENG-E\(](#page-61-1)2212)MEE MODEL: RJ61BT11-U-IN-E MODEL CODE: 13JX10

### **MITSUBISHI ELECTRIC CORPORATION**

HEAD OFFICE: TOKYO BLDG., 2-7-3, MARUNOUCHI, CHIYODA-KU, TOKYO 100-8310, JAPAN NAGOYA WORKS: 1-14, YADA-MINAMI 5-CHOME, HIGASHI-KU, NAGOYA 461-8670, JAPAN

When exported from Japan, this manual does not require application to the Ministry of Economy, Trade and Industry for service transaction permission.

Specifications subject to change without notice.